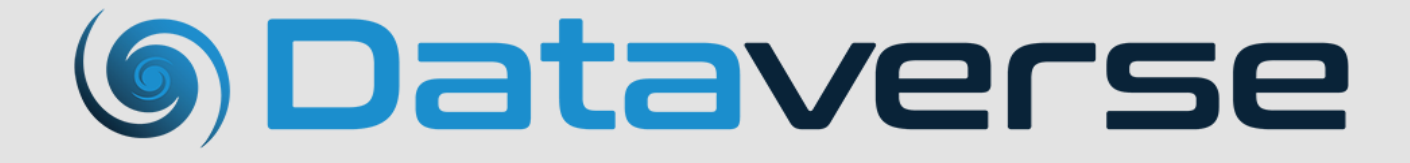

# **Release Notes**

# Legal notice

#### Copyright

© 2018 LAVASTORM ANALYTICS, INC. ALL RIGHTS RESERVED. THIS DOCUMENT OR PARTS HEREOF MAY NOT BE REPRODUCED OR DISTRIBUTED IN ANY FORM WITHOUT THE WRITTEN PERMISSION OF LAVASTORM ANALYTICS, INC.

Apache Hive, Hive are trademarks of The Apache Software Foundation.

Apache Spark, Spark, Apache, and the Spark logo are trademarks of The Apache Software Foundation.

Microsoft and SharePoint are either registered trademarks or trademarks of Microsoft Corporation in the United States and/or other countries.

MongoDB and Mongo are registered trademarks of MongoDB, Inc.

Qlik®, Qlik Tech®, QlikView® and the Qlik Tech logos are trademarks or registered trademarks of Qlik Tech International AB.

Salesforce, SALESFORCE.COM and others are trademarks ofsalesforce.com, inc. and are used here with permission.

Tableau and Tableau logo are registered trademarks of Tableau Software, Inc.

TIBCO® Enterprise Runtime for R are either registered trademarks or trademarks of TIBCO Software Inc. and/or its subsidiaries in the United States and/or other countries.

The names of actual companies and products mentioned herein may be trademarks or registered trademarks of their respective owners.

#### Disclaimer

ဂူ

No representation, warranty or understanding is made or given by this document or the information contained within it, and no representation is made that the information contained in this document is complete, up to date or accurate. In no event shall LAVASTORM ANALYTICS, INC. be liable for damages or losses of any kind in connection with, or arising from its use, whether or not LAVASTORM ANALYTICS, INC. was made aware of the possibility of such damage or loss.

**Tip:** We recommend that you check our website for the latest documentation as minor updates or improvements may be made to the Help between releases.

**Note:** The images in this help are used purely for illustrative purposes and may display licensedependent functionality.

### Contact us

If you encounter any technical issues, we recommend that you visit the Dataverse Forums at [help.lavastorm.com](http://help.lavastorm.com/). If your query has not been discussed previously in the forums, you can create a new topic and receive answers from our Dataverse experts.

Alternatively, you can log a support ticket:

1. Select **Sign in** from the top right corner of the screen:

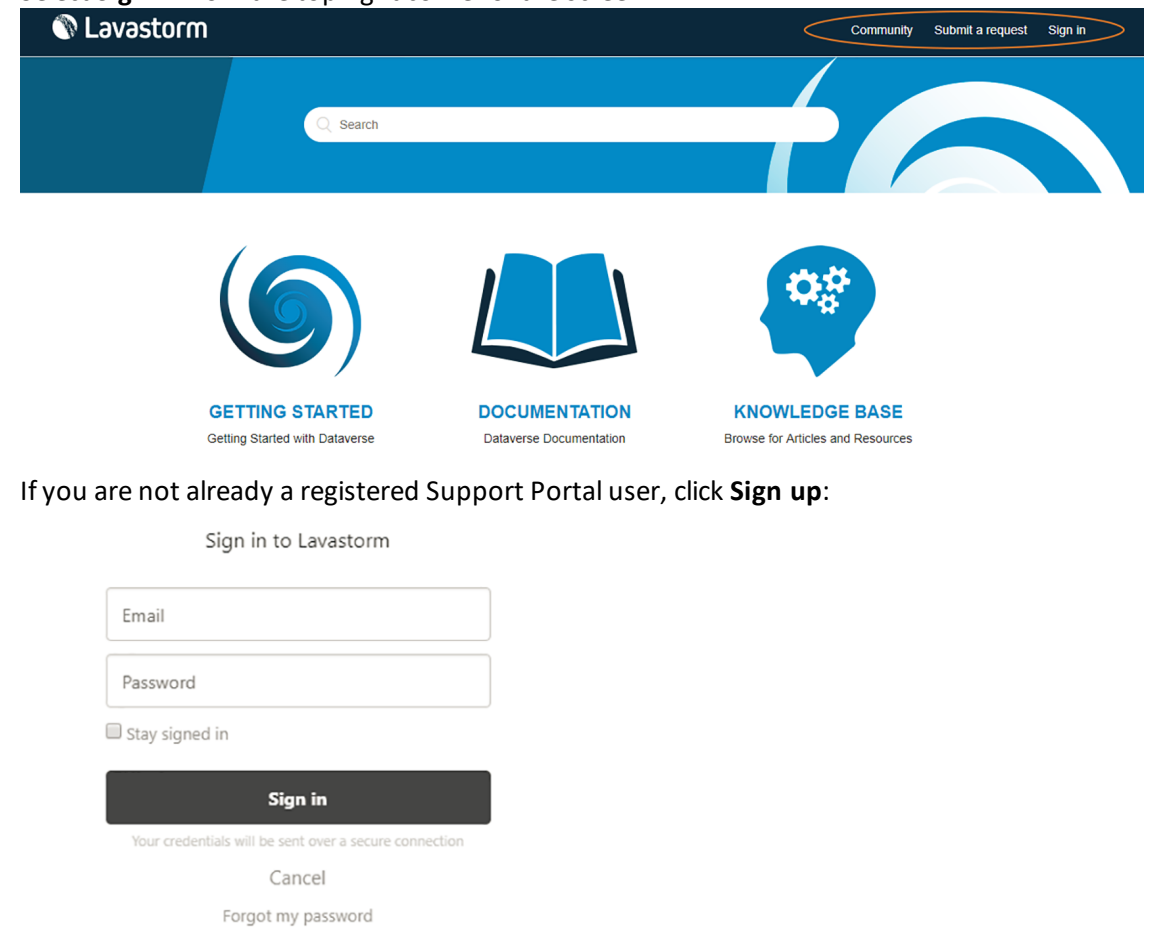

- 2. Once you have registered and signed in, select **Submit a request** from the top right corner of the screen.
- 3. Complete all fields, then click **Submit** at the bottom of the screen.

#### Download

New to Lavastorm? Sign up

Have you emailed us? Get a password

Lavastorm recommends that you use the latest version of the product. To download Dataverse, please go to <http://www.lavastorm.com/product-downloads/>.

Our product is constantly evolving and input from you is highly valued. If you have any suggestions, please contact the product team at [product@lavastorm.com](mailto:product@lavastorm.com).

# **ODataverse**

# Table of contents

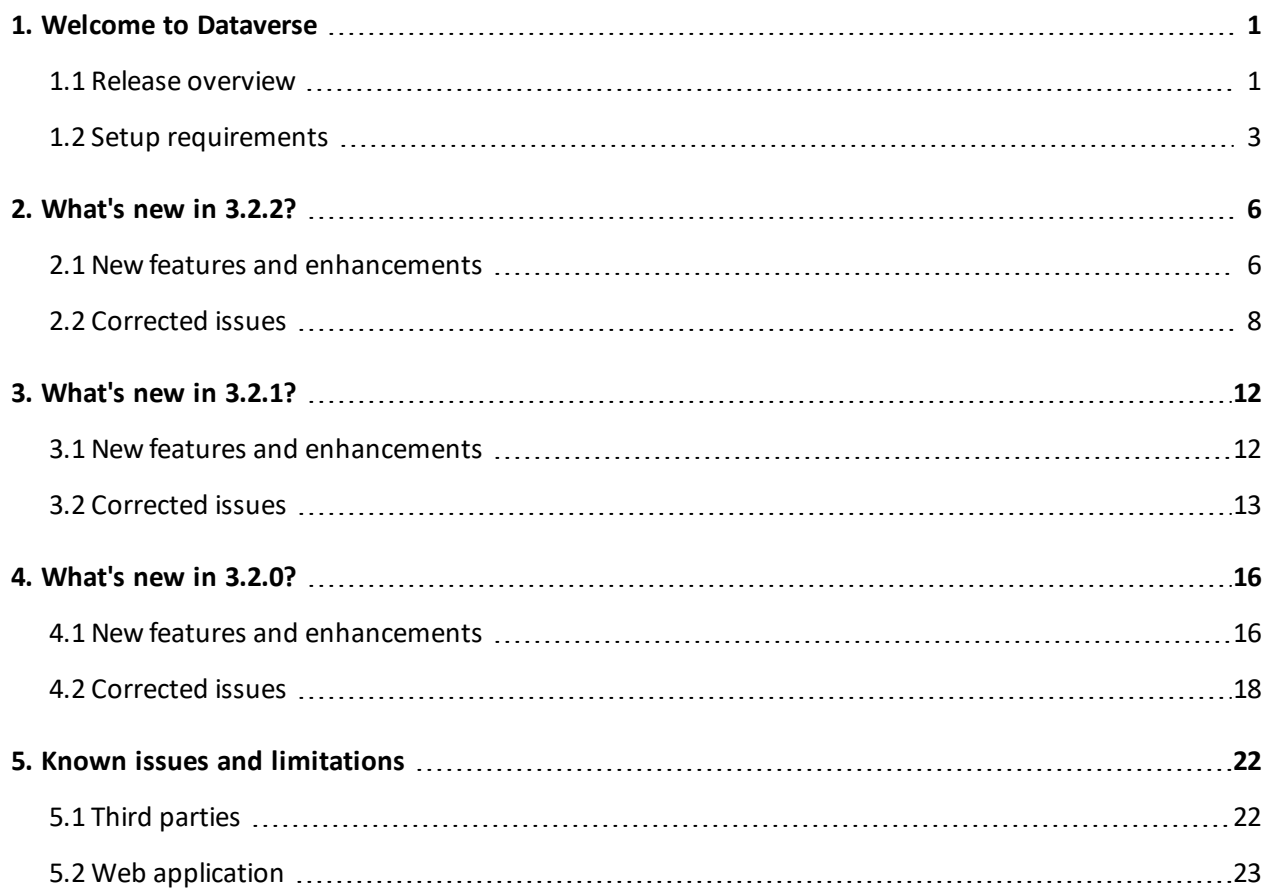

# <span id="page-4-0"></span>1. Welcome to Dataverse

Dataverse is a web application that provides a comprehensive solution for agile data management and analysis, allowing you to build analytic applications that can be shared across teams with other Dataverse users. For more information about our Dataverse server and desktop product options, please visit <http://www.yourdataverse.com/product/#features>.

**Note:** This document provides release information for all releases of Dataverse from version 3.2.0 onwards. If you require release information for a previous release of Dataverse, please contact us at [help.lavastorm.com.](https://lavastorm.zendesk.com/hc/en-us)

For information on installing Dataverse, please see the installation guide. Once you are up and running, you can access the Getting Started guide in the integrated product help by clicking the Help icon in the corner of the screen:

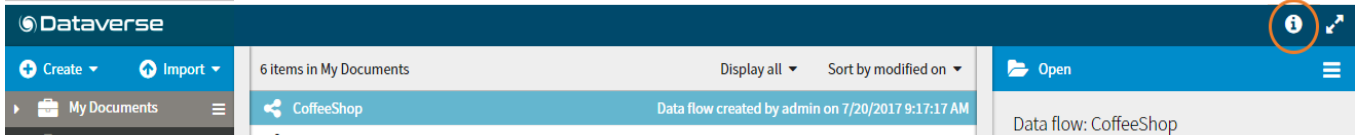

# <span id="page-4-1"></span>1.1 Release overview

Dataverse enables you to acquire data from one or more sources, then analyze, reconcile, and transform the data before publishing to a file, database or external system.

#### Acquire data

You can import data from sources such as Microsoft Excel or CSV, or from big data platforms such as Hadoop or MongoDB by using one of the Input Connector nodes.

#### Build data flows to analyze your data

You can create data flows by connecting nodes and configuring their properties to customize the analysis that is performed on the underlying data at each step. Each node performs an operation on the input data and provides output data for subsequent nodes. To help beginner and intermediate users get started, you can filter the number of nodes that are displayed to show only a curated set of commonly used nodes. If you are looking for our more advanced nodes, you can easily switch to display all available nodes, or search to find a specific node.

At each step through your data flow, you can view the underlying data in the data viewer, allowing you to validate the business logic and to discover patterns in the data which suggest new avenues of inquiry. When viewing large data sets, you can filter and sort the data to display only relevant information.

Data flows are executed interactively using the tools in the Designer user interface. Depending on your license, you can also configure data flows to automatically execute on a scheduled basis.

#### Simplify and reuse

You can simplify complex data flows by grouping subsets of nodes into a single composite node, and you can create custom library nodes for reuse in multiple data flows.

#### Share and publish results

You can share custom nodes and data flows with other users. Data from any point within the data flow can be exported to an external file for external viewing and sharing.

Finally, you can publish the results of your analysis to a file or another system, for example to Microsoft Excel or to a data visualization tool such as Tableau or Qlik by using one of the Output Connector nodes.

#### LDAP/AD and SSO integration

In the Dataverse Server product, administrators can import users and groups from an LDAP/AD server. Dataverse can be configured to synchronize with an LDAP/AD server at regular intervals. Subject to licensed features, you can also integrate Dataverse with CA Single Sign-On. In this case, users can either be created on demand or locally in Dataverse, or users can be created from their LDAP/AD account.

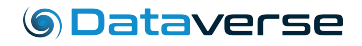

# <span id="page-6-0"></span>1.2 Setup requirements

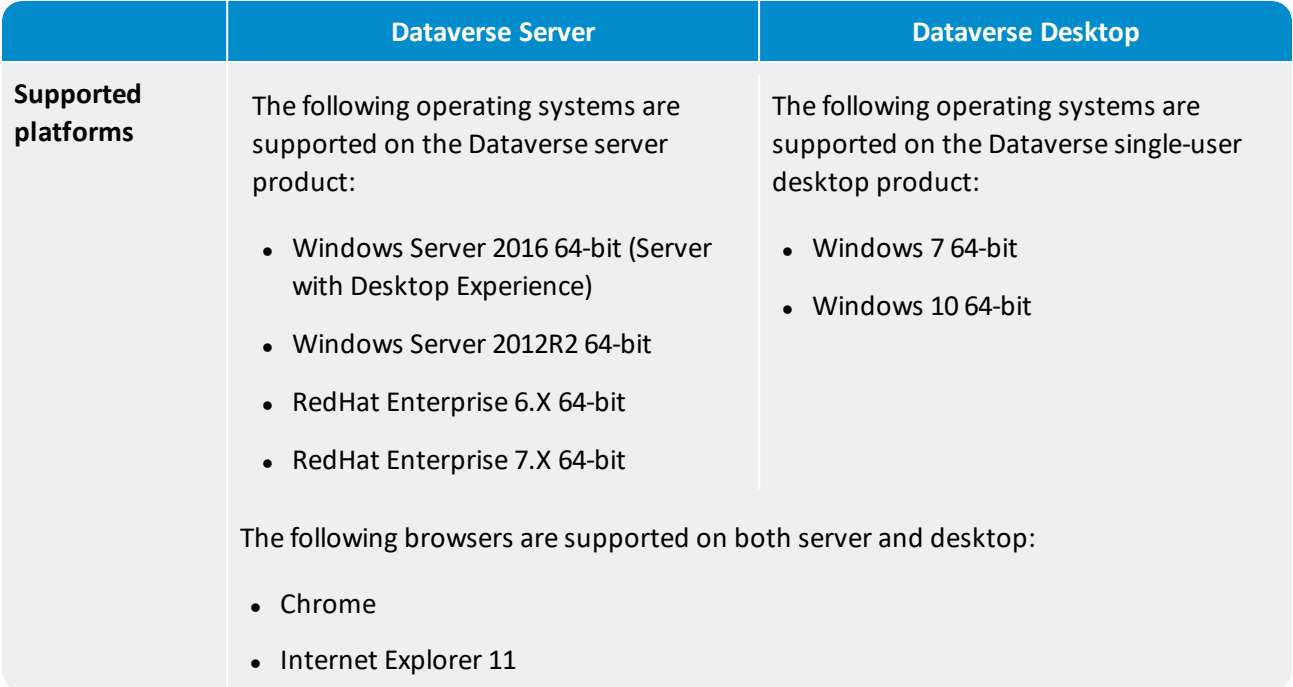

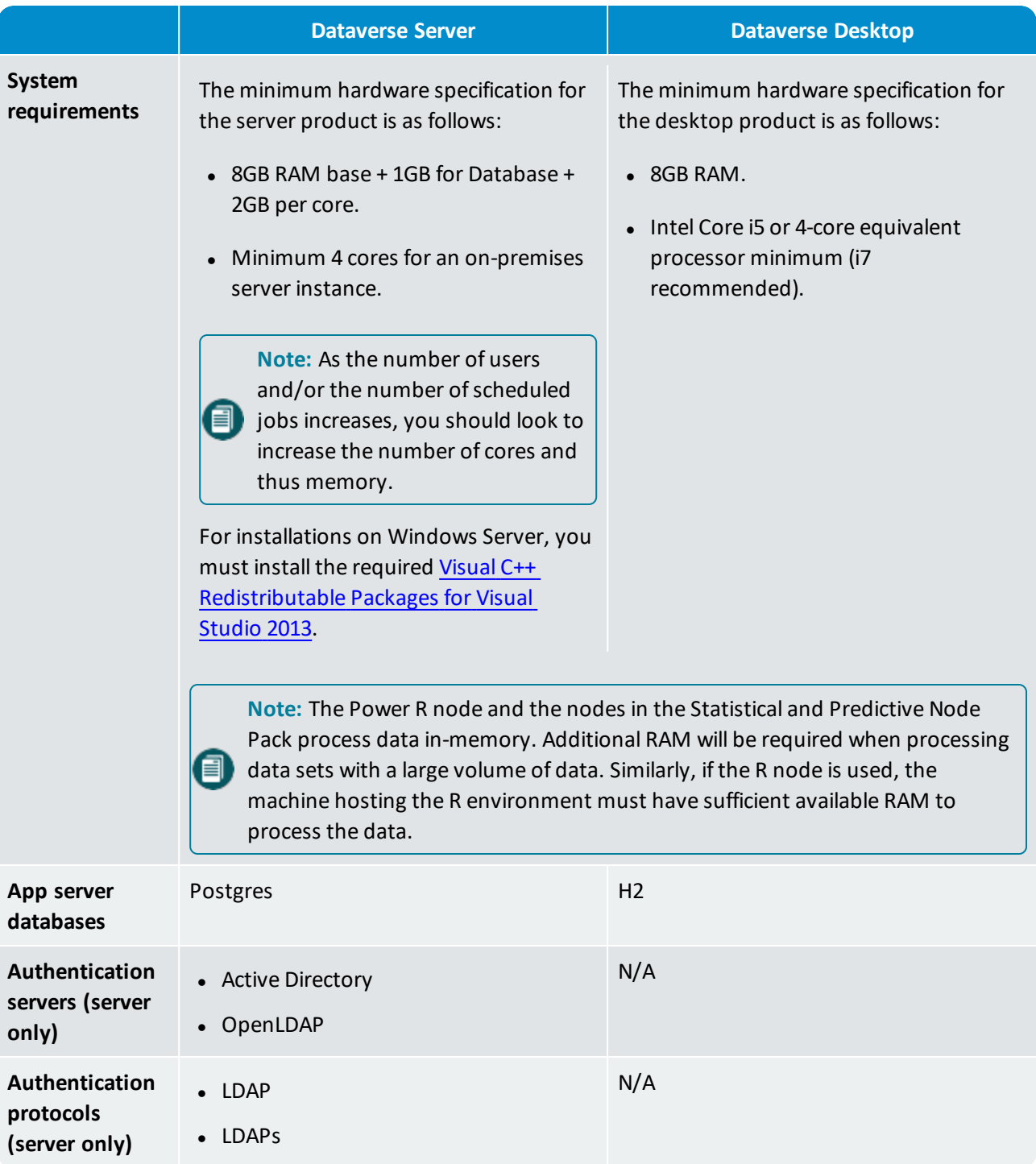

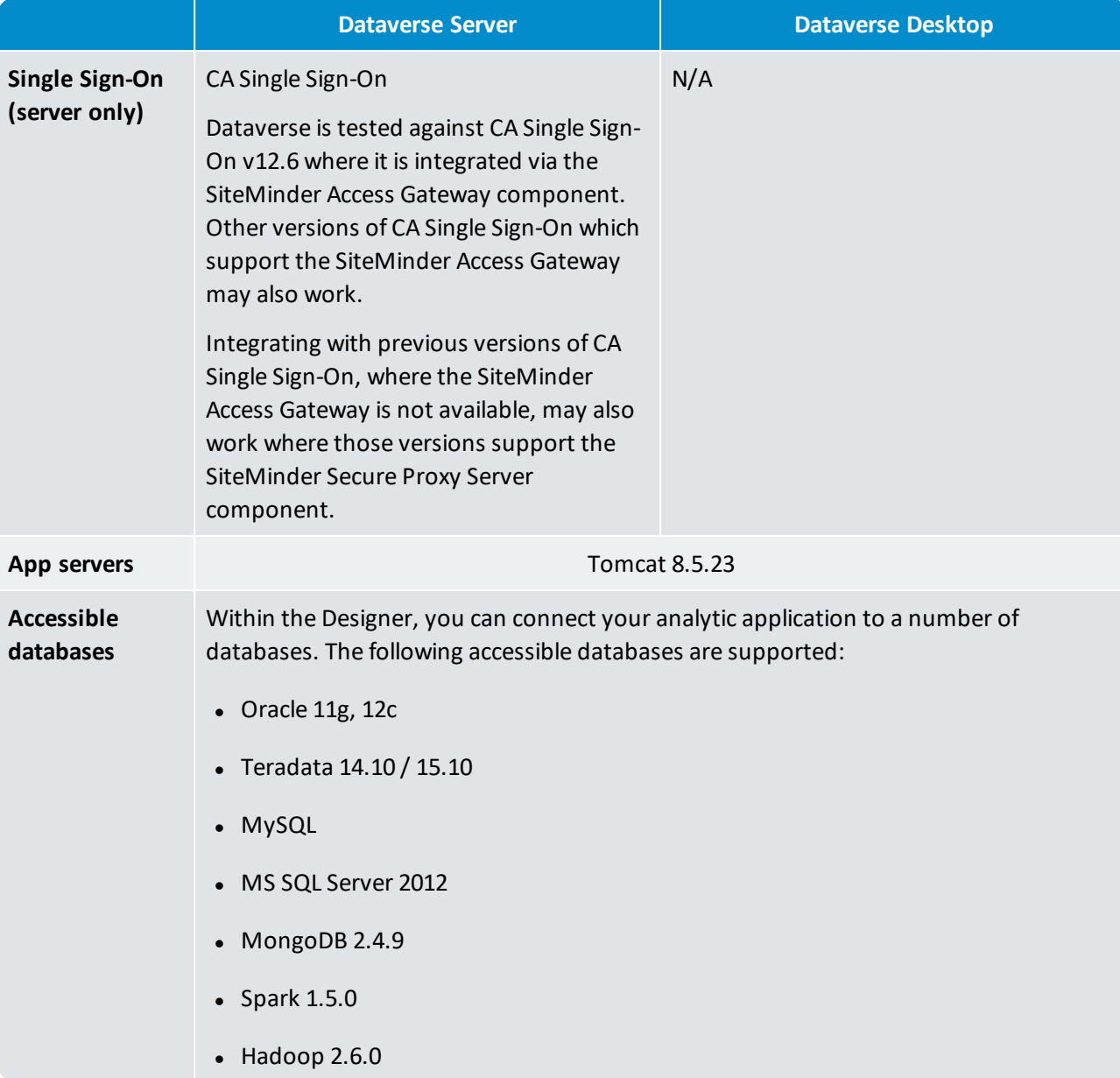

# <span id="page-9-0"></span>2. What's new in 3.2.2?

The availability of the following new features, enhancements and corrected issues is dependent on the installed Dataverse edition and licensed features:

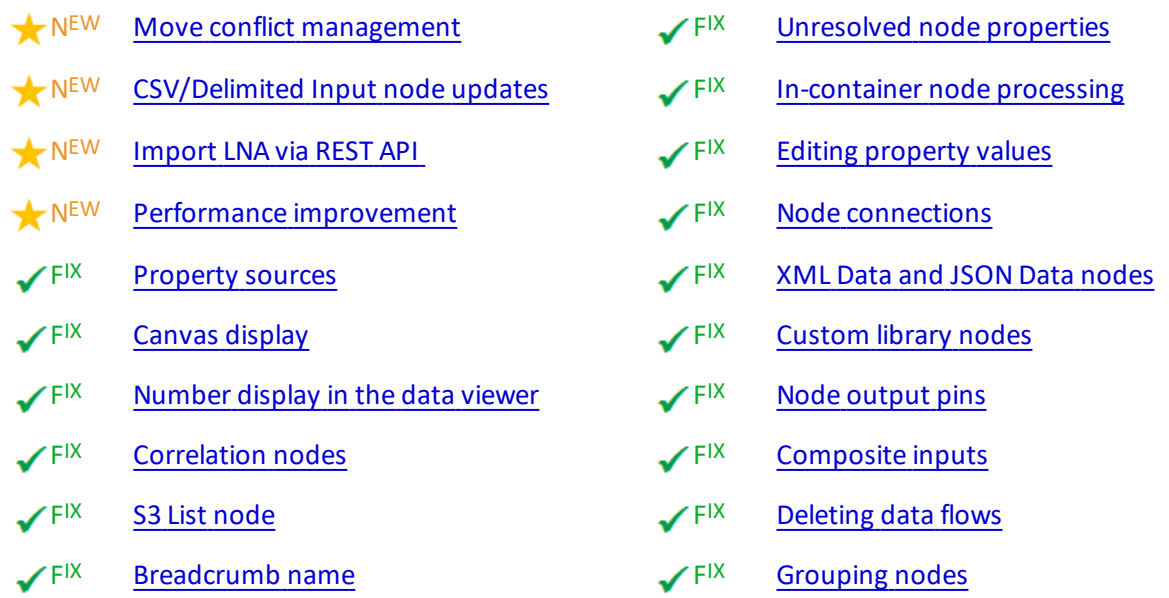

# <span id="page-9-1"></span>2.1 New features and enhancements

<span id="page-9-2"></span>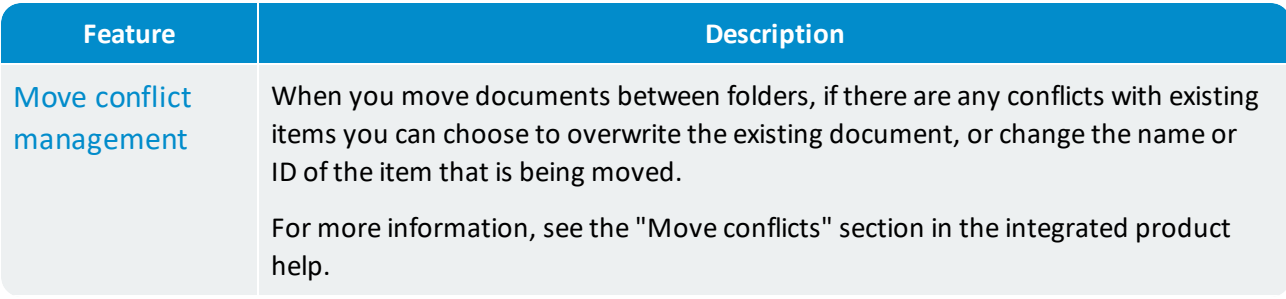

<span id="page-10-2"></span><span id="page-10-1"></span><span id="page-10-0"></span>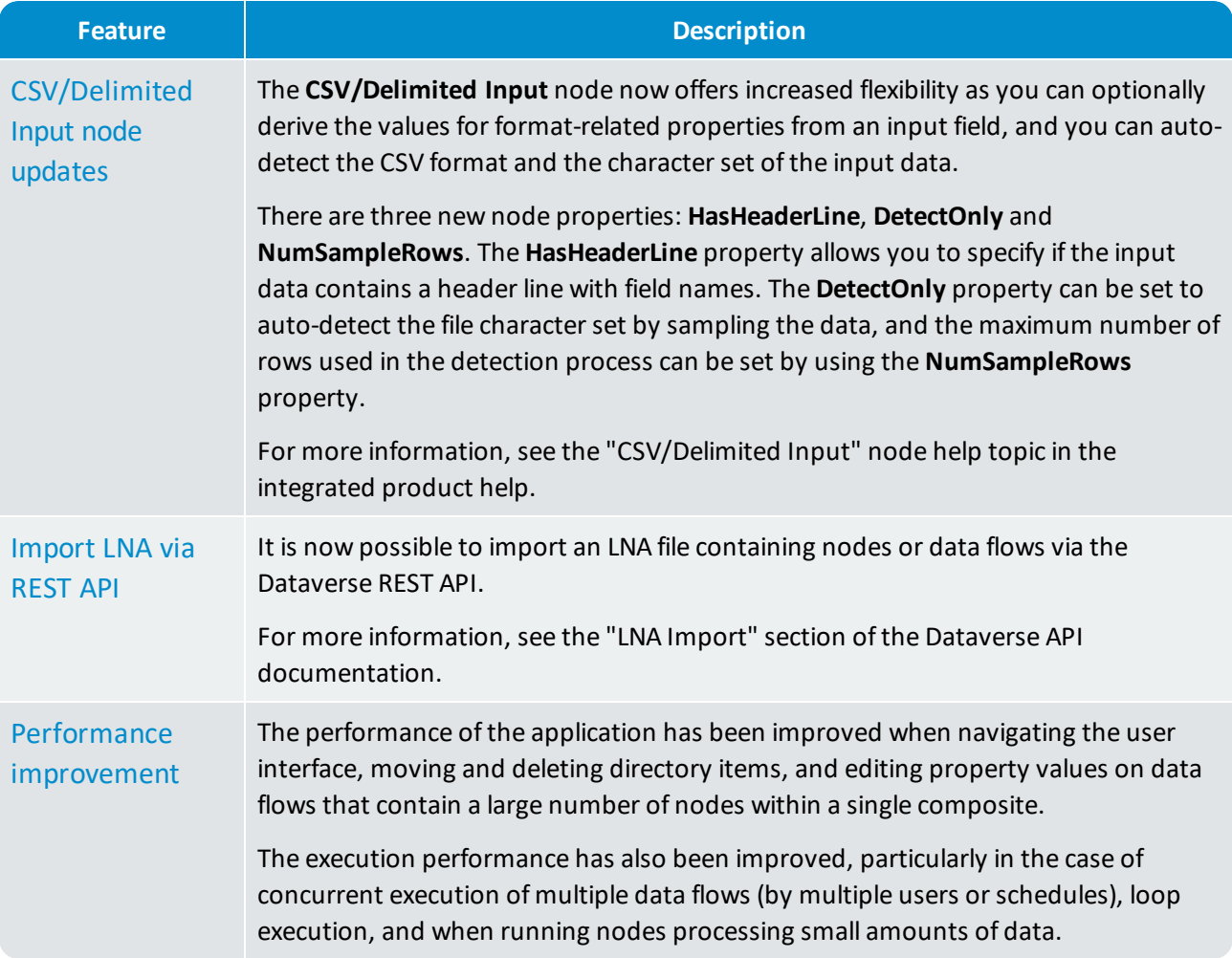

# <span id="page-11-0"></span>2.2 Corrected issues

<span id="page-11-3"></span><span id="page-11-2"></span><span id="page-11-1"></span>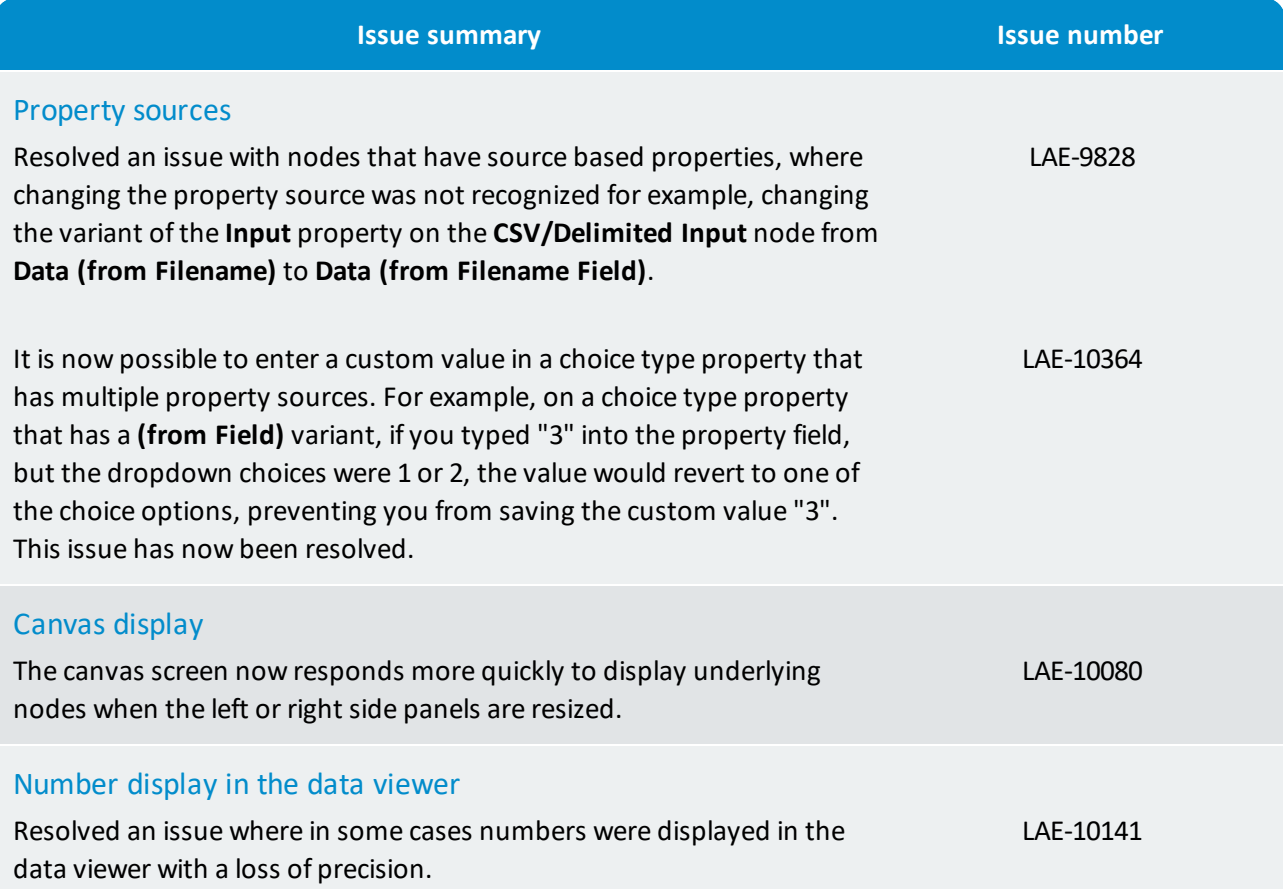

<span id="page-12-3"></span><span id="page-12-2"></span><span id="page-12-1"></span><span id="page-12-0"></span>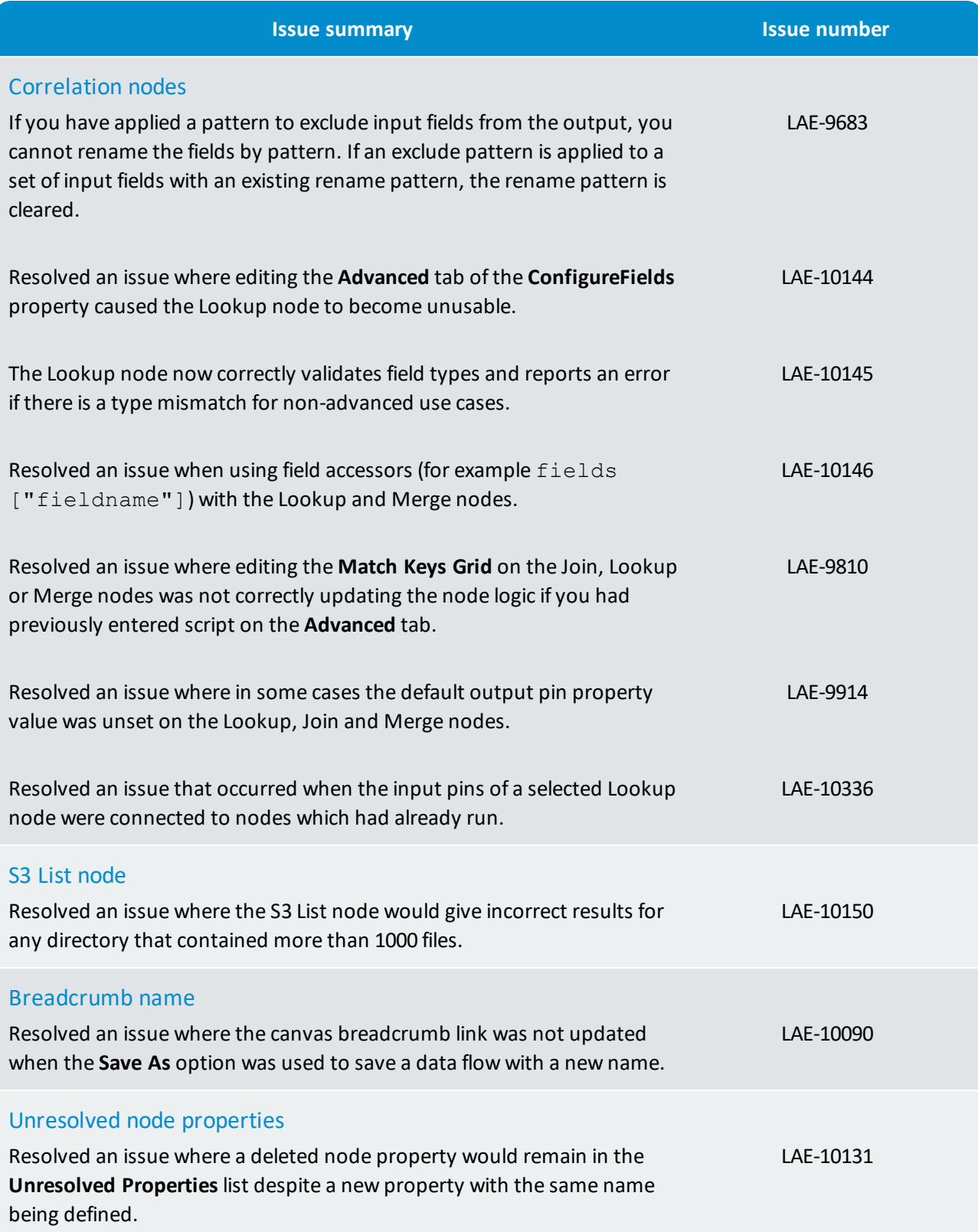

<span id="page-13-4"></span><span id="page-13-3"></span><span id="page-13-2"></span><span id="page-13-1"></span><span id="page-13-0"></span>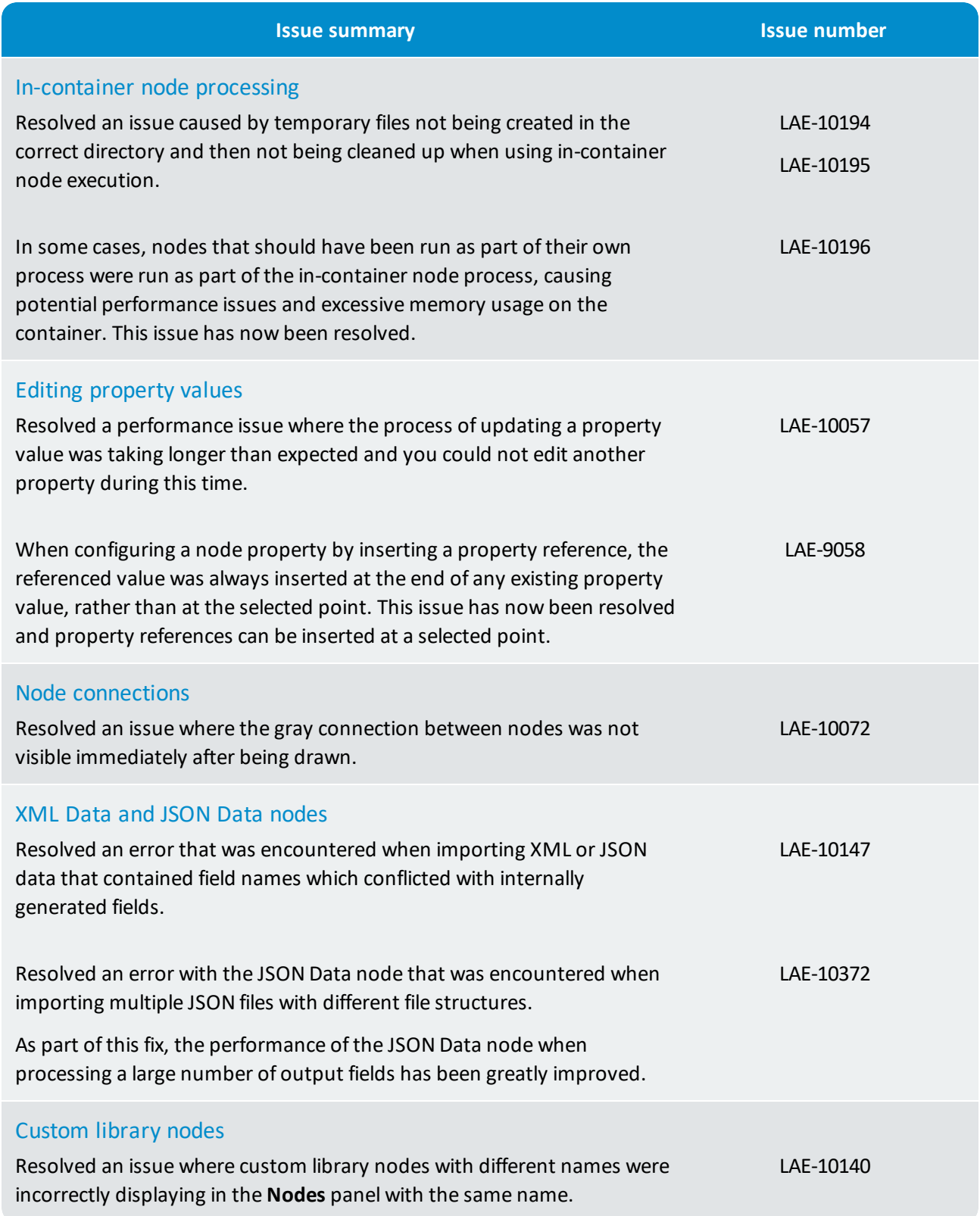

<span id="page-14-3"></span><span id="page-14-2"></span><span id="page-14-1"></span><span id="page-14-0"></span>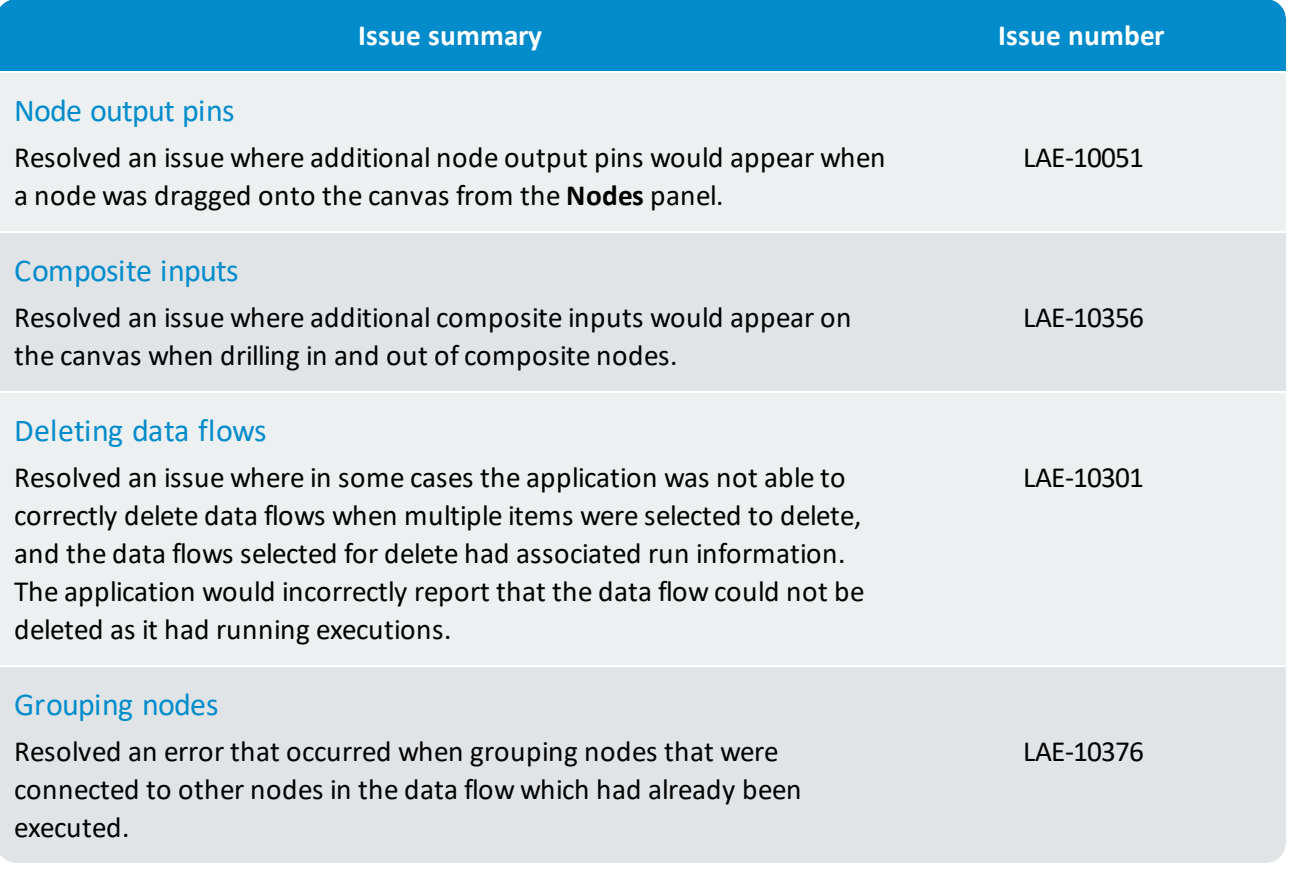

# <span id="page-15-0"></span>3. What's new in 3.2.1?

The availability of the following new features, enhancements and corrected issues is dependent on the installed Dataverse edition and licensed features:

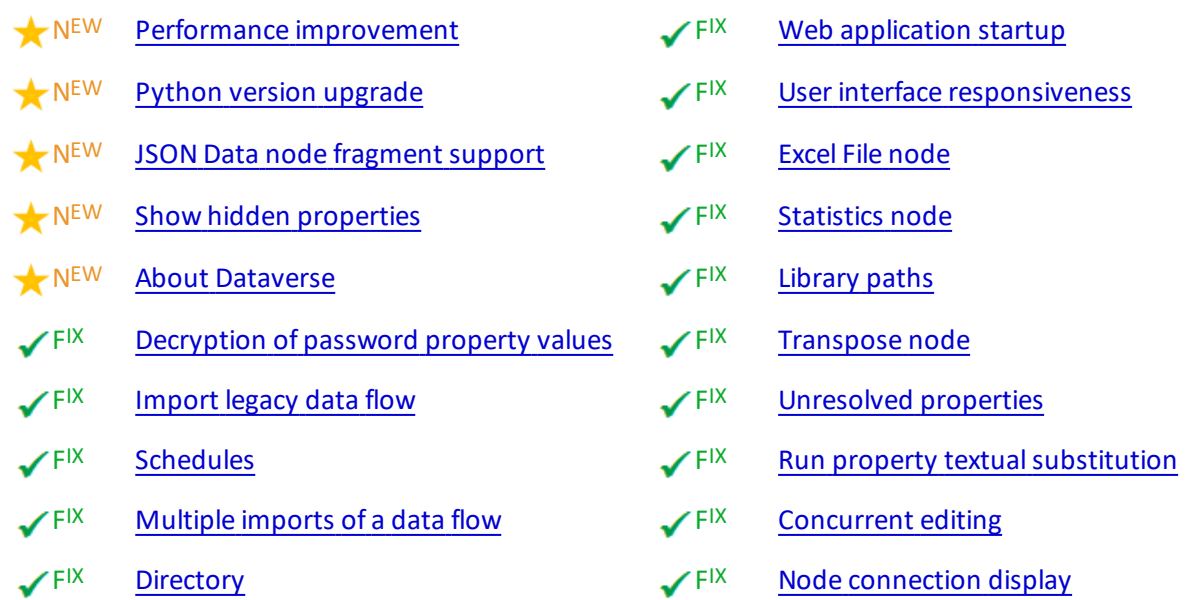

# <span id="page-15-1"></span>3.1 New features and enhancements

<span id="page-15-4"></span><span id="page-15-3"></span><span id="page-15-2"></span>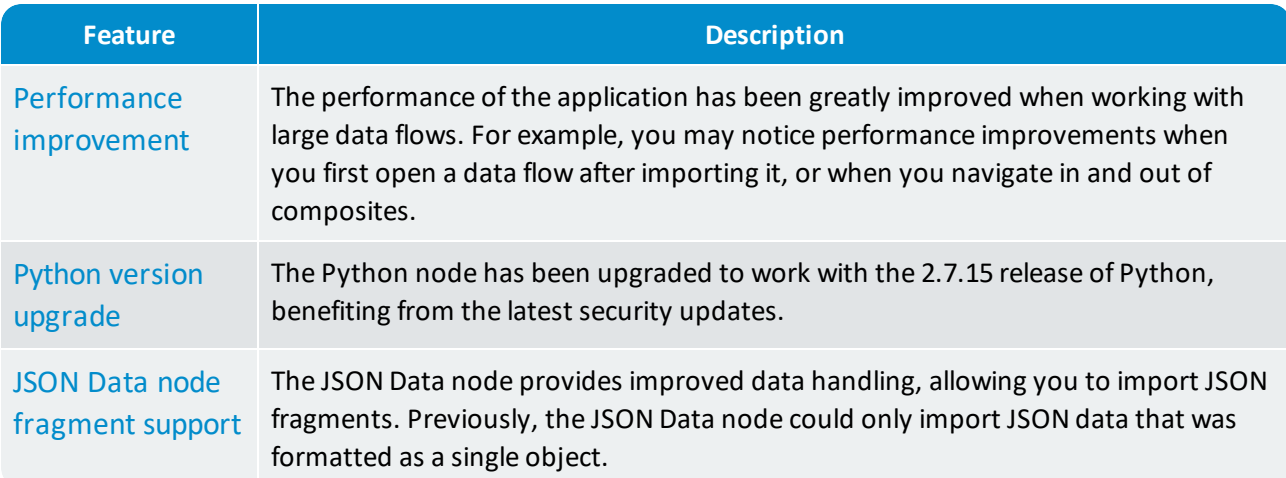

<span id="page-16-1"></span>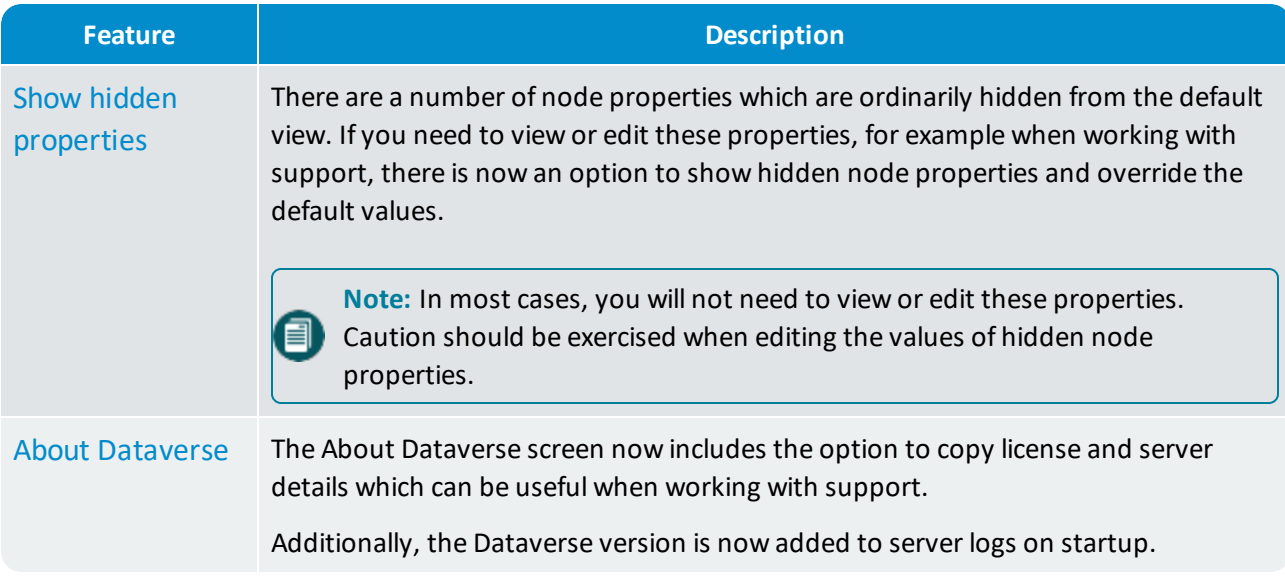

# <span id="page-16-2"></span><span id="page-16-0"></span>3.2 Corrected issues

<span id="page-16-5"></span><span id="page-16-4"></span><span id="page-16-3"></span>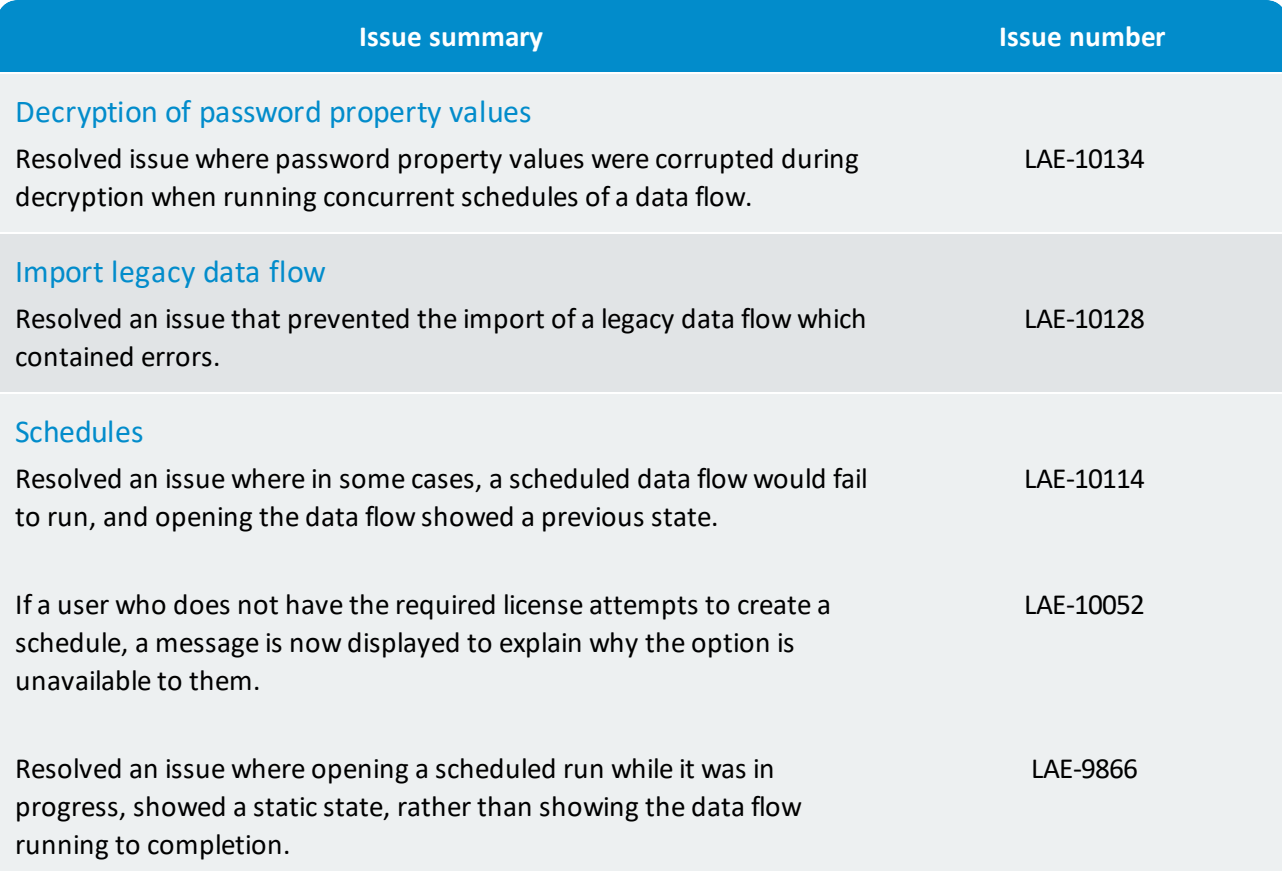

<span id="page-17-7"></span><span id="page-17-6"></span><span id="page-17-5"></span><span id="page-17-4"></span><span id="page-17-3"></span><span id="page-17-2"></span><span id="page-17-1"></span><span id="page-17-0"></span>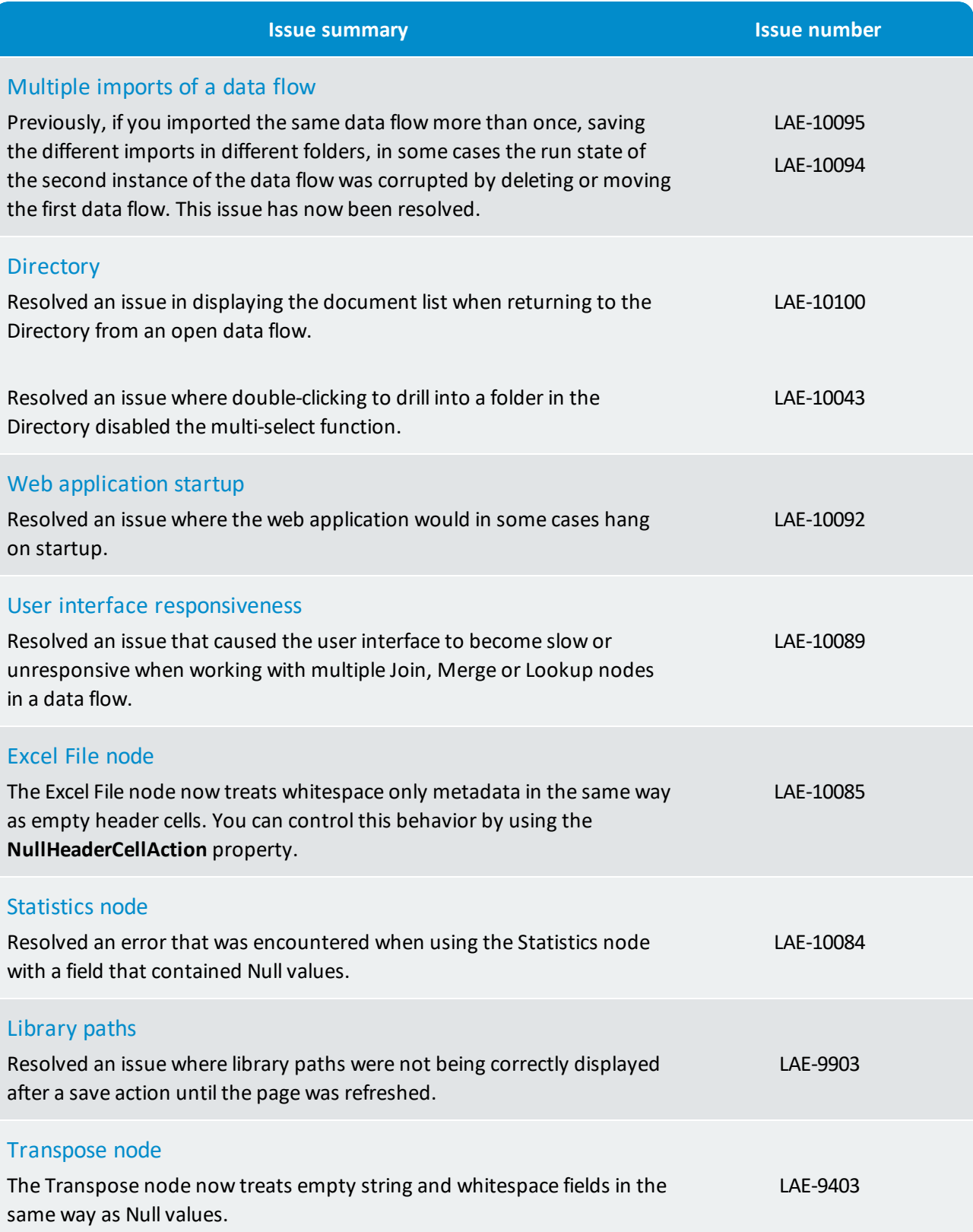

<span id="page-18-3"></span><span id="page-18-2"></span><span id="page-18-1"></span><span id="page-18-0"></span>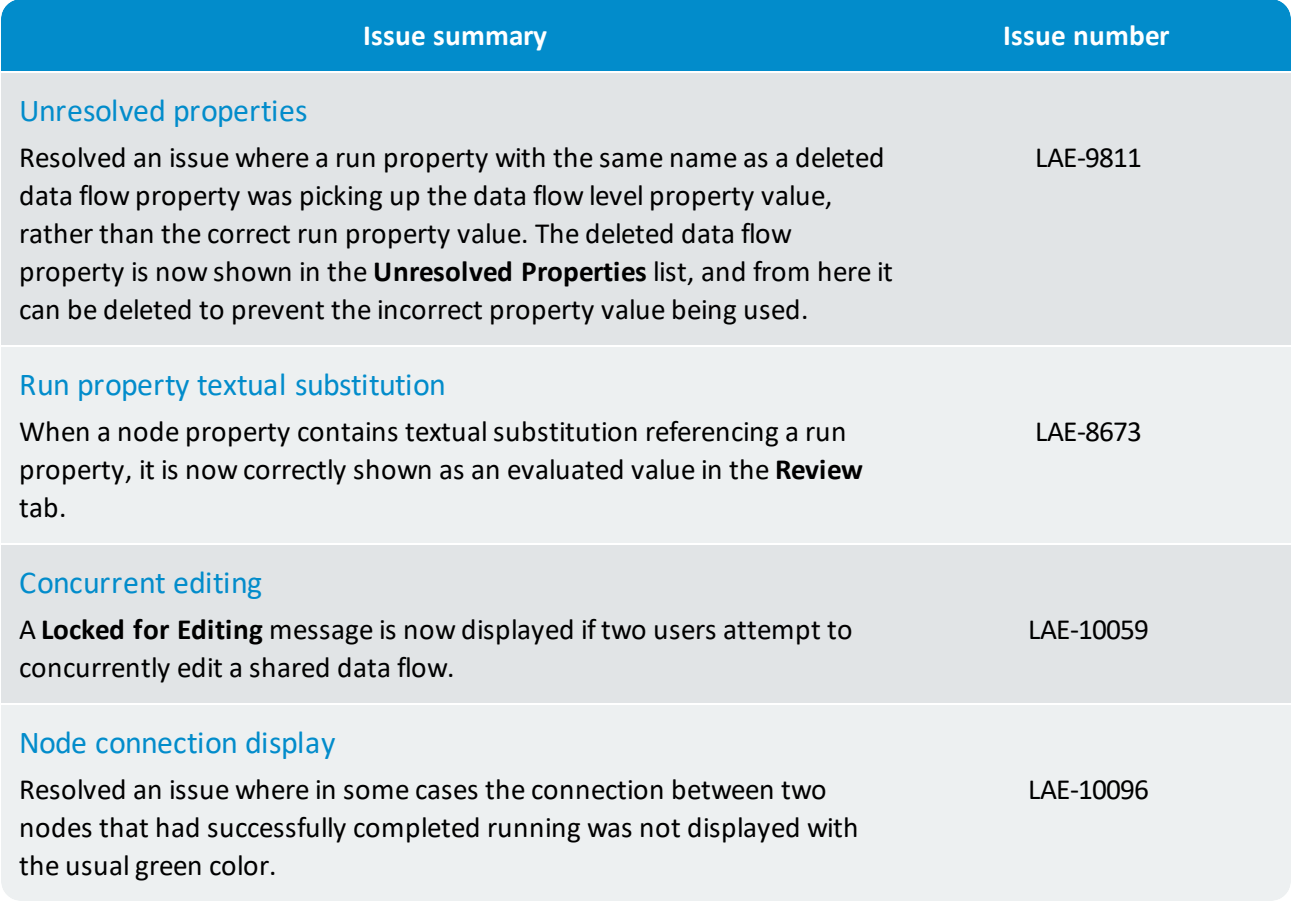

# <span id="page-19-0"></span>4. What's new in 3.2.0?

The availability of the following new features, enhancements and corrected issues is dependent on the installed Dataverse edition and licensed features:

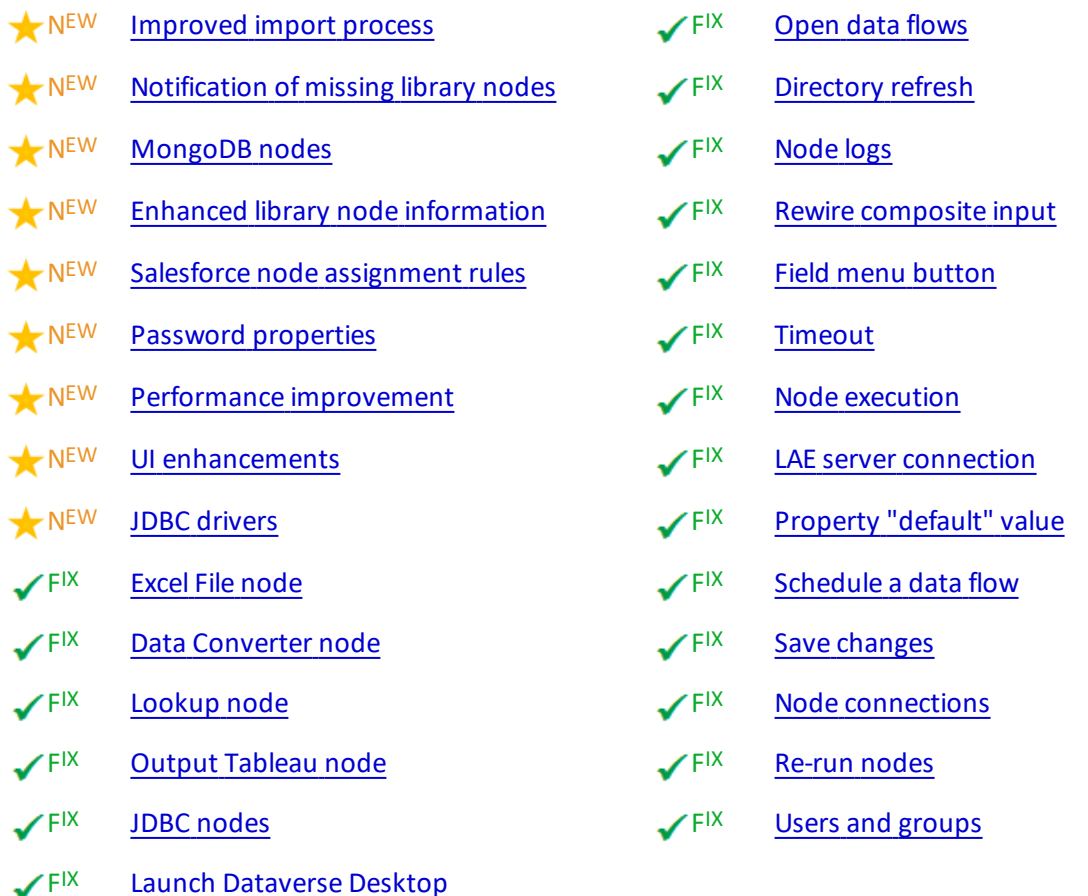

**Note:** The v2 version of the published APIs have been deprecated in this release. We recommend that you upgrade to use v3 of the published APIs.

# <span id="page-19-1"></span>4.1 New features and enhancements

自

<span id="page-19-2"></span>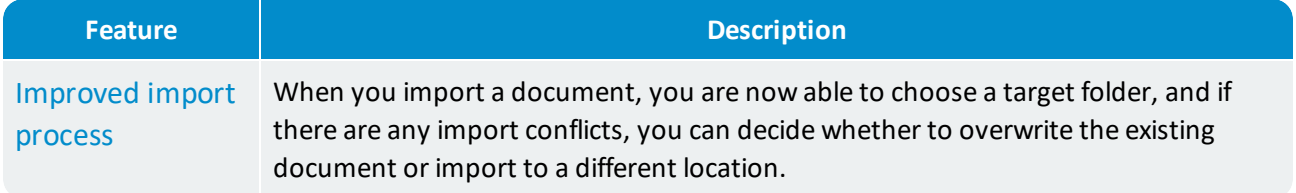

<span id="page-20-5"></span><span id="page-20-4"></span><span id="page-20-3"></span><span id="page-20-2"></span><span id="page-20-1"></span><span id="page-20-0"></span>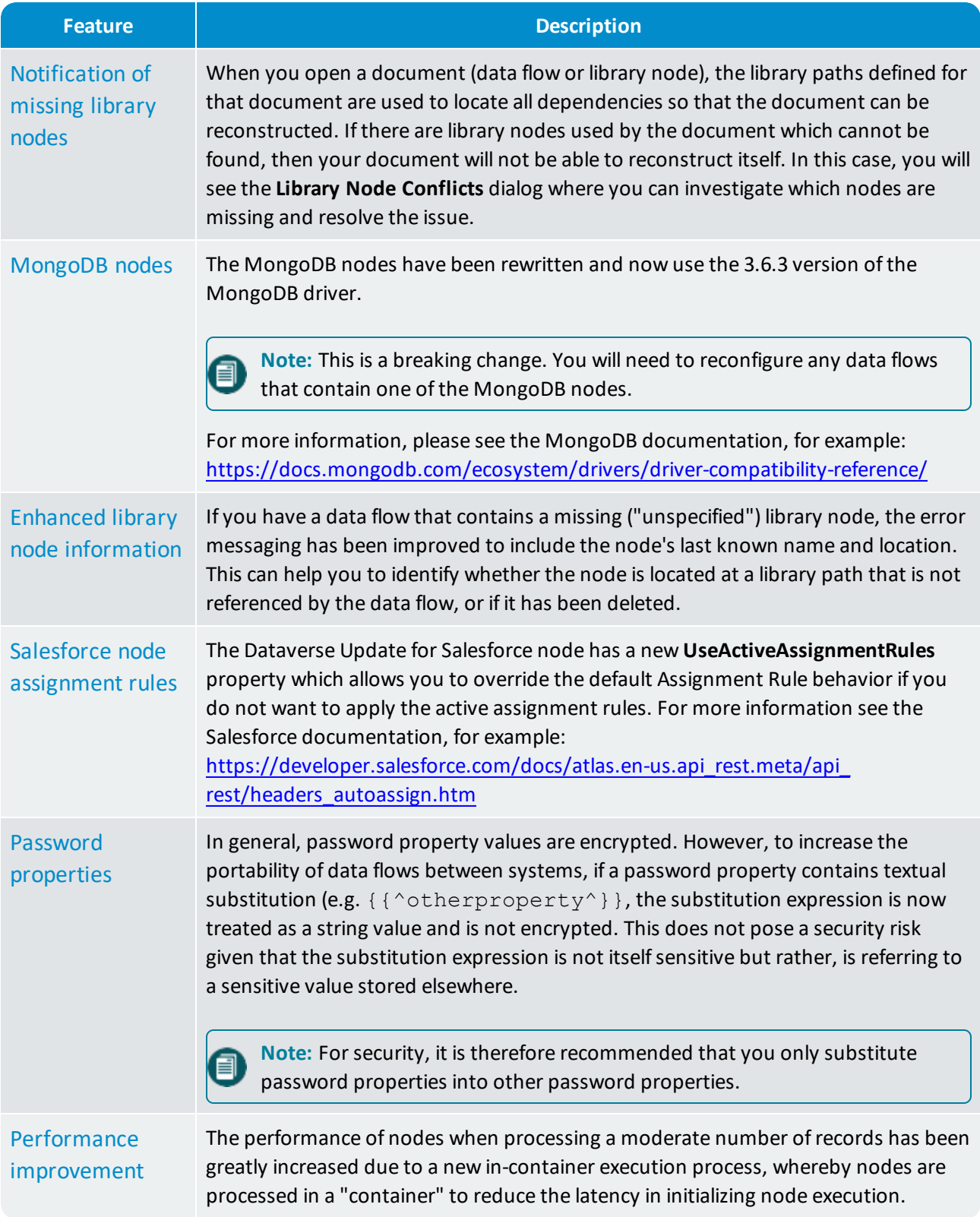

<span id="page-21-2"></span><span id="page-21-1"></span>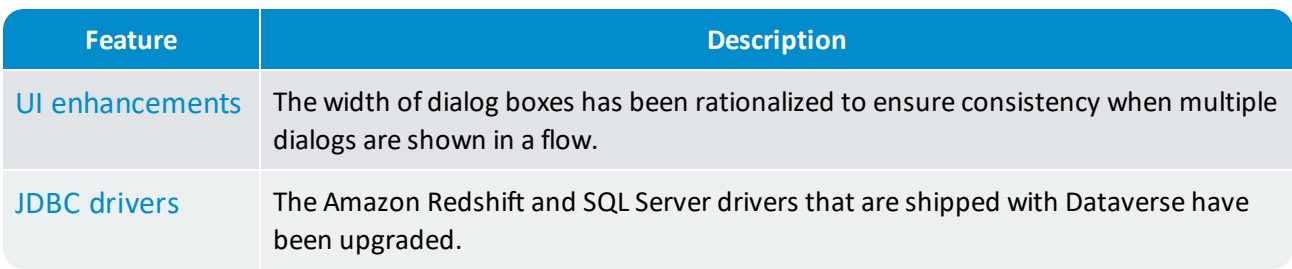

**Note:** Allsuperseded nodes are now hidden from the **Nodes** panel by default. These nodes are still available for backwards compatibility and can be displayed by choosing **Show Superseded Nodes** from the **Nodes** panel menu, however, it is recommended that you begin using the new Pythonbased nodes where possible.

# <span id="page-21-0"></span>4.2 Corrected issues

8

<span id="page-21-6"></span><span id="page-21-5"></span><span id="page-21-4"></span><span id="page-21-3"></span>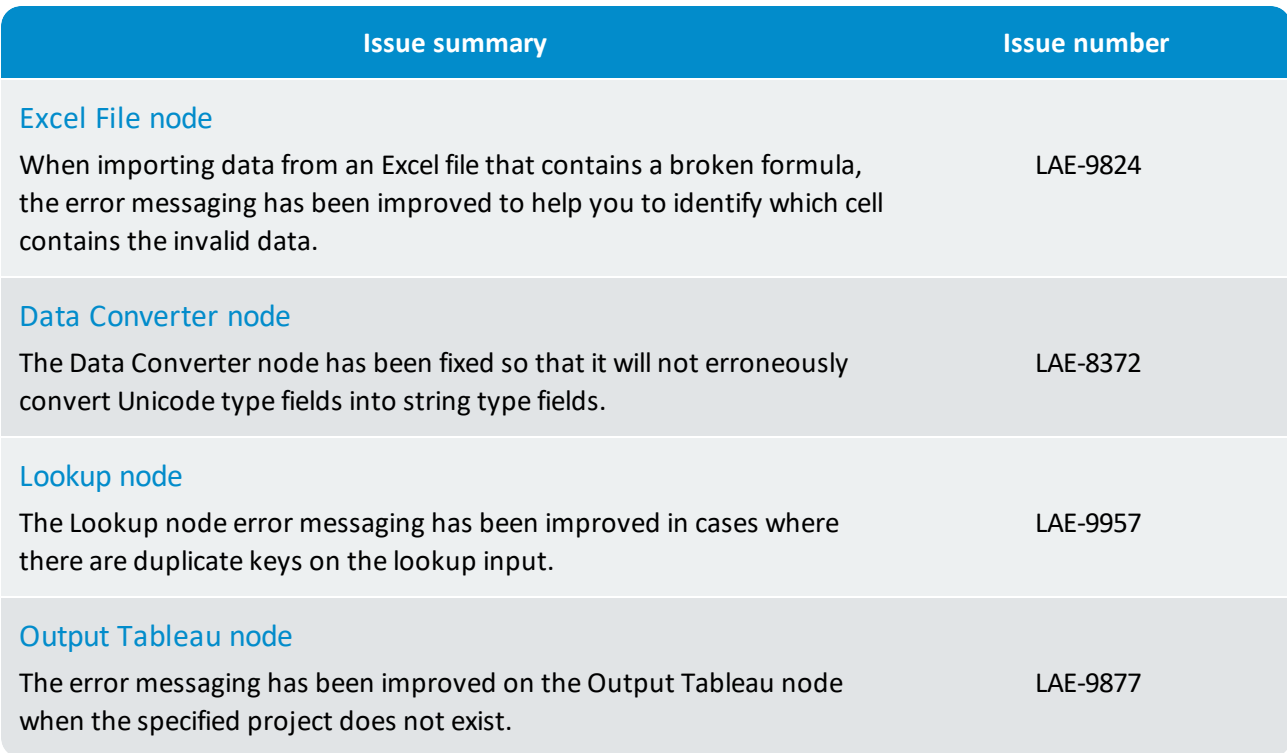

<span id="page-22-4"></span><span id="page-22-3"></span><span id="page-22-2"></span><span id="page-22-1"></span><span id="page-22-0"></span>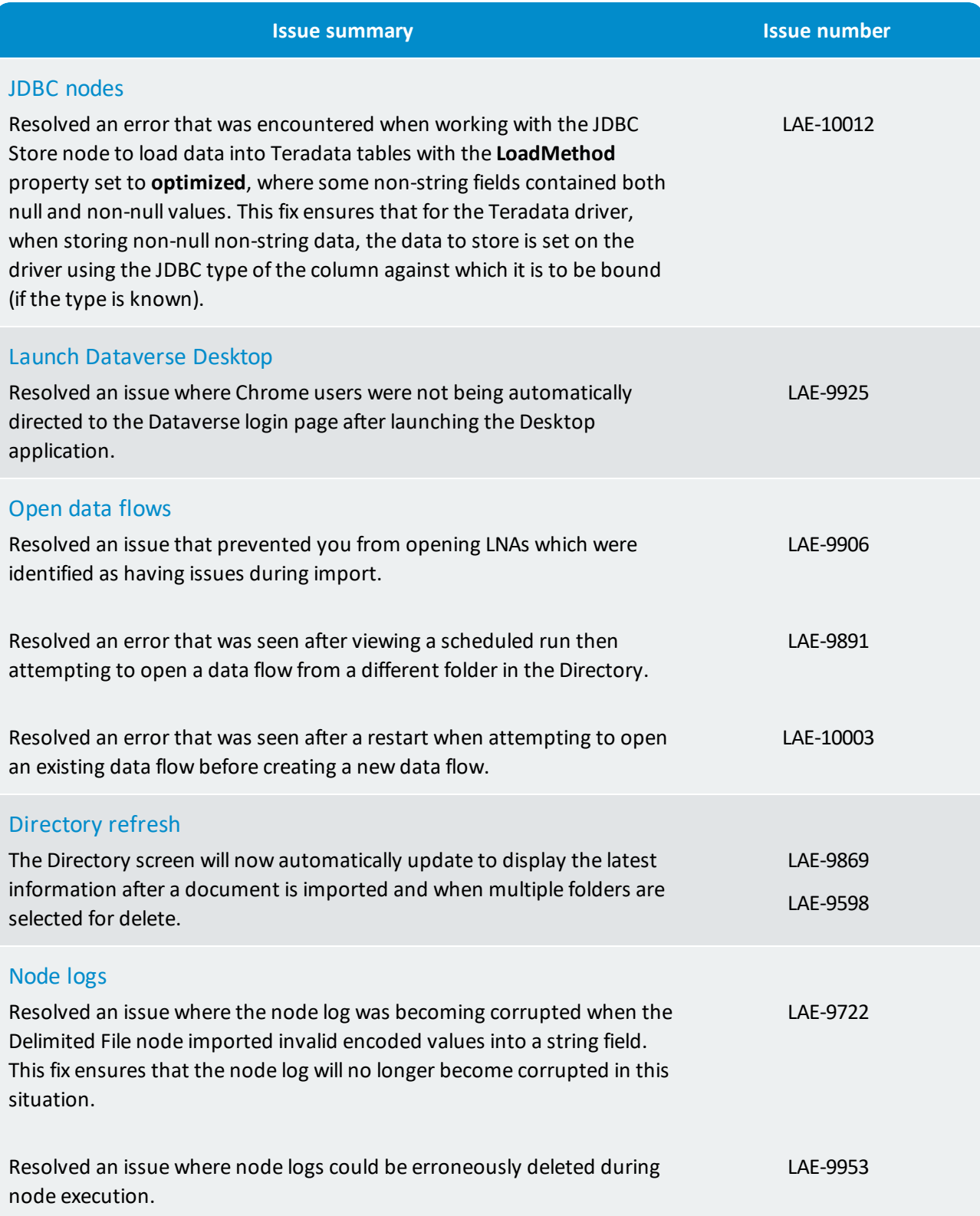

<span id="page-23-7"></span><span id="page-23-6"></span><span id="page-23-5"></span><span id="page-23-4"></span><span id="page-23-3"></span><span id="page-23-2"></span><span id="page-23-1"></span><span id="page-23-0"></span>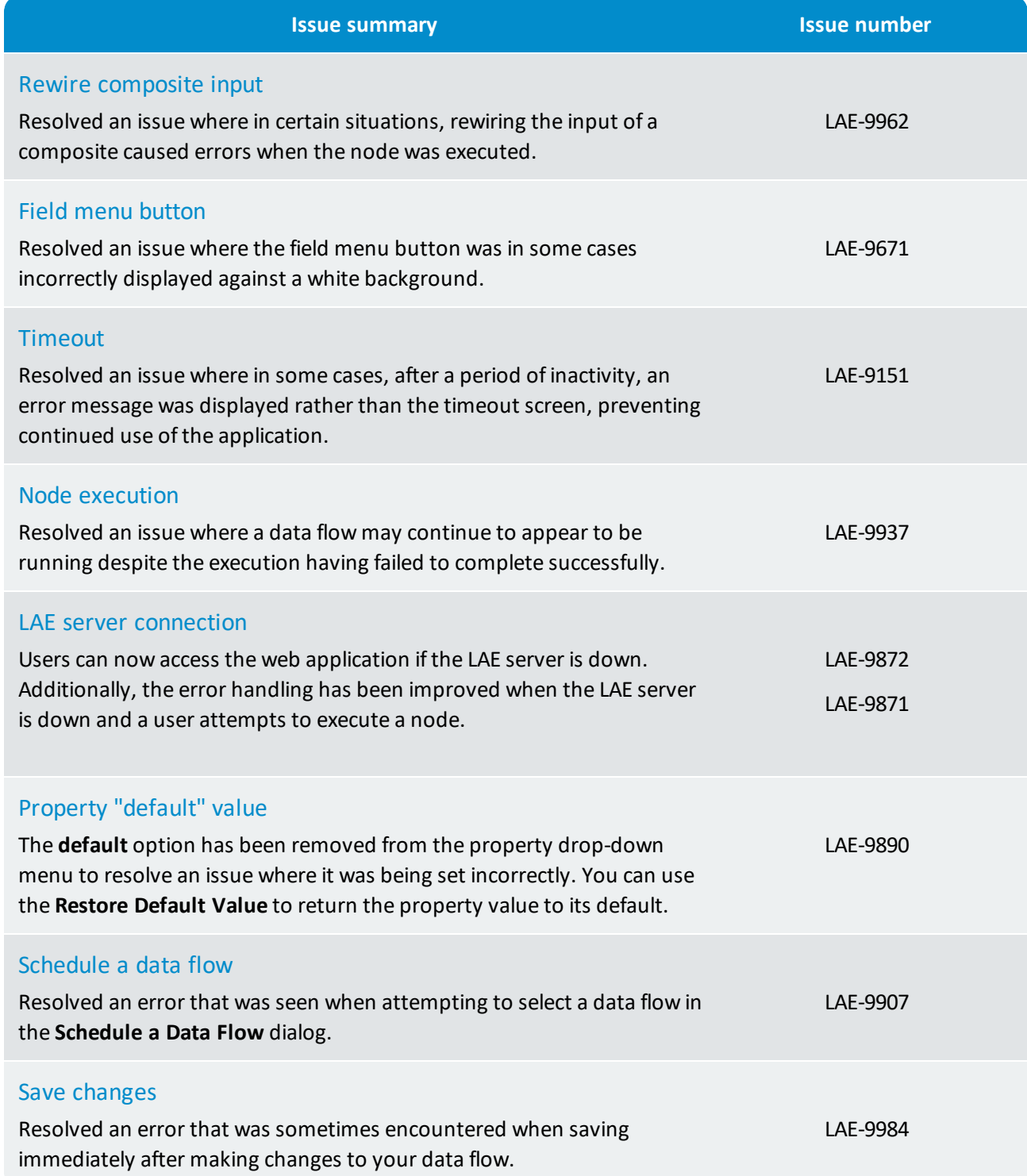

<span id="page-24-2"></span><span id="page-24-1"></span><span id="page-24-0"></span>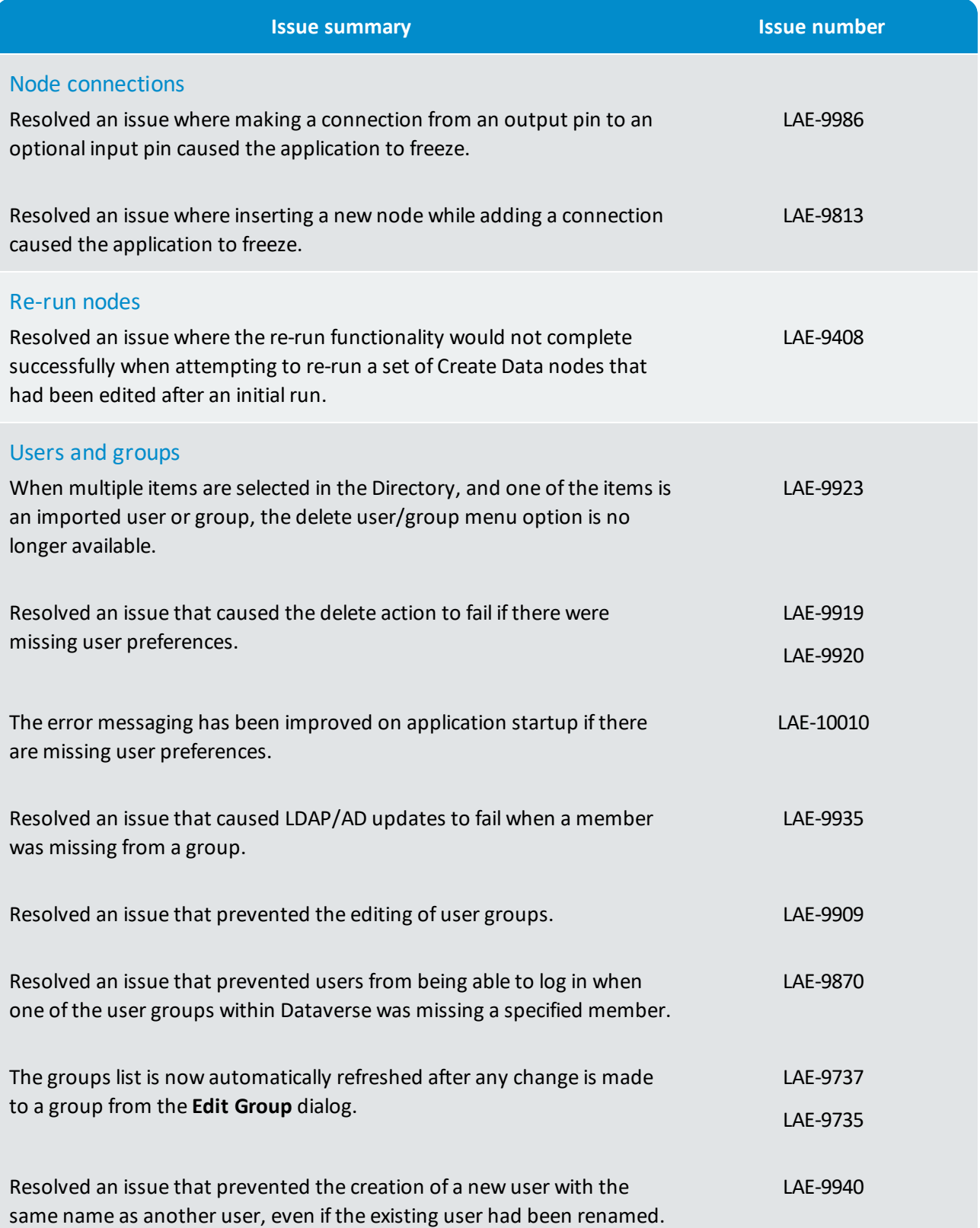

# <span id="page-25-0"></span>5. Known issues and limitations

We would like to make you aware of the following list of issues and limitations.

If you encounter any other technical issues, please get in touch with us. We recommend that you visit the [Dataverse](http://help.lavastorm.com/) Forum. If your query has not been discussed previously in the forums, you can create a new topic and receive answers from our Dataverse experts. Alternatively, you can log a ticket by emailing support at [help@lavastorm.com](mailto:help@lavastorm.com).

# <span id="page-25-1"></span>5.1 Third parties

The following table lists third party known issues and limitations:

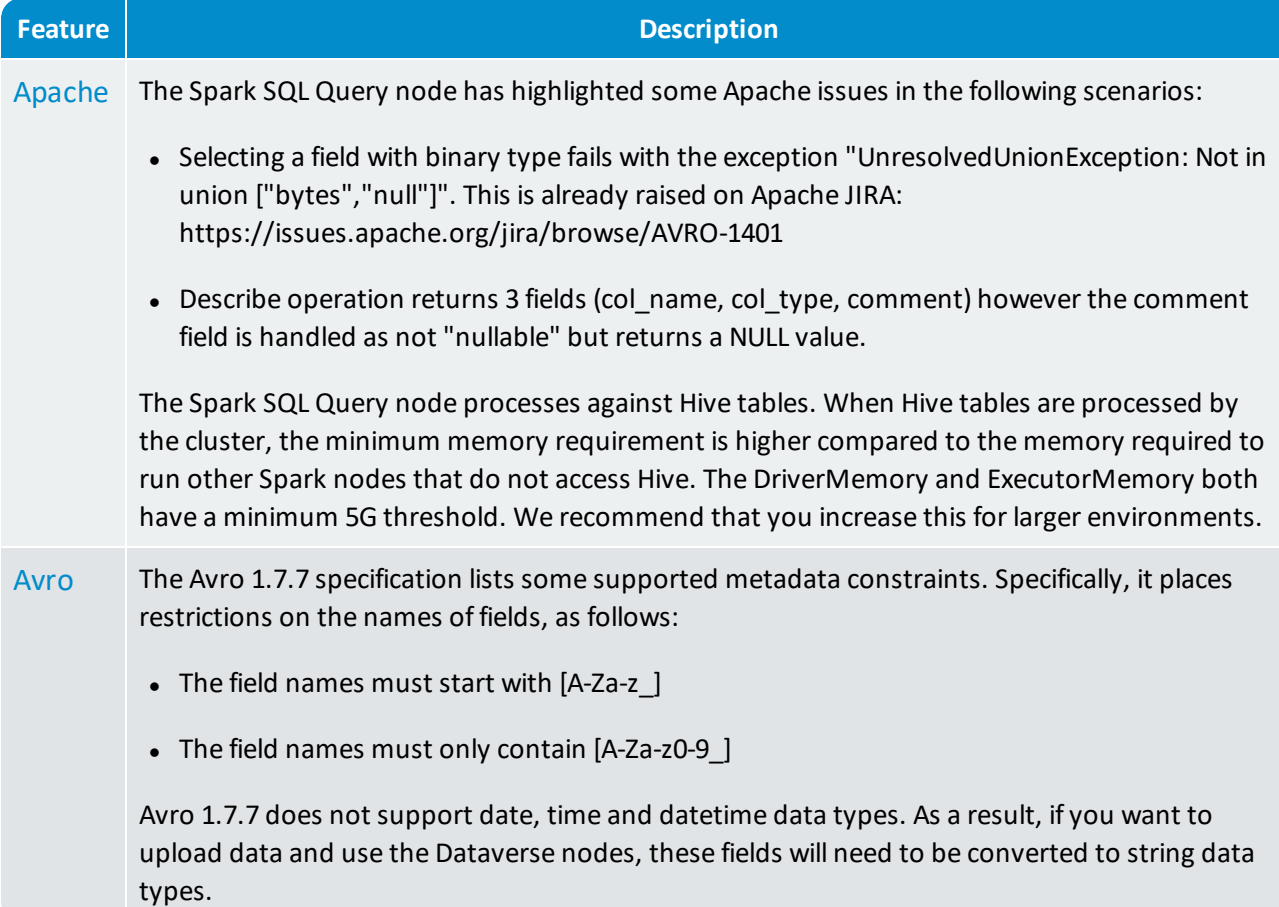

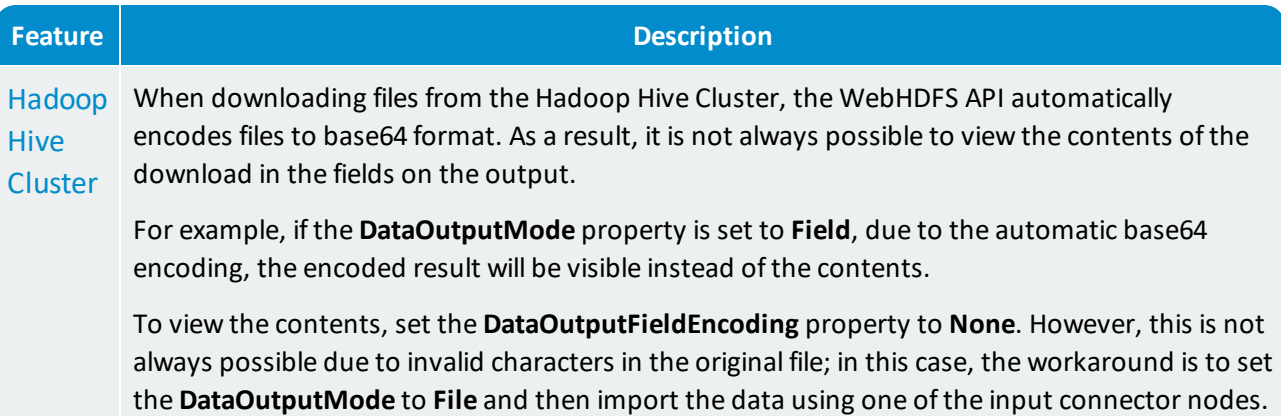

# <span id="page-26-0"></span>5.2 Web application

The following table lists Dataverse known issues and limitations:

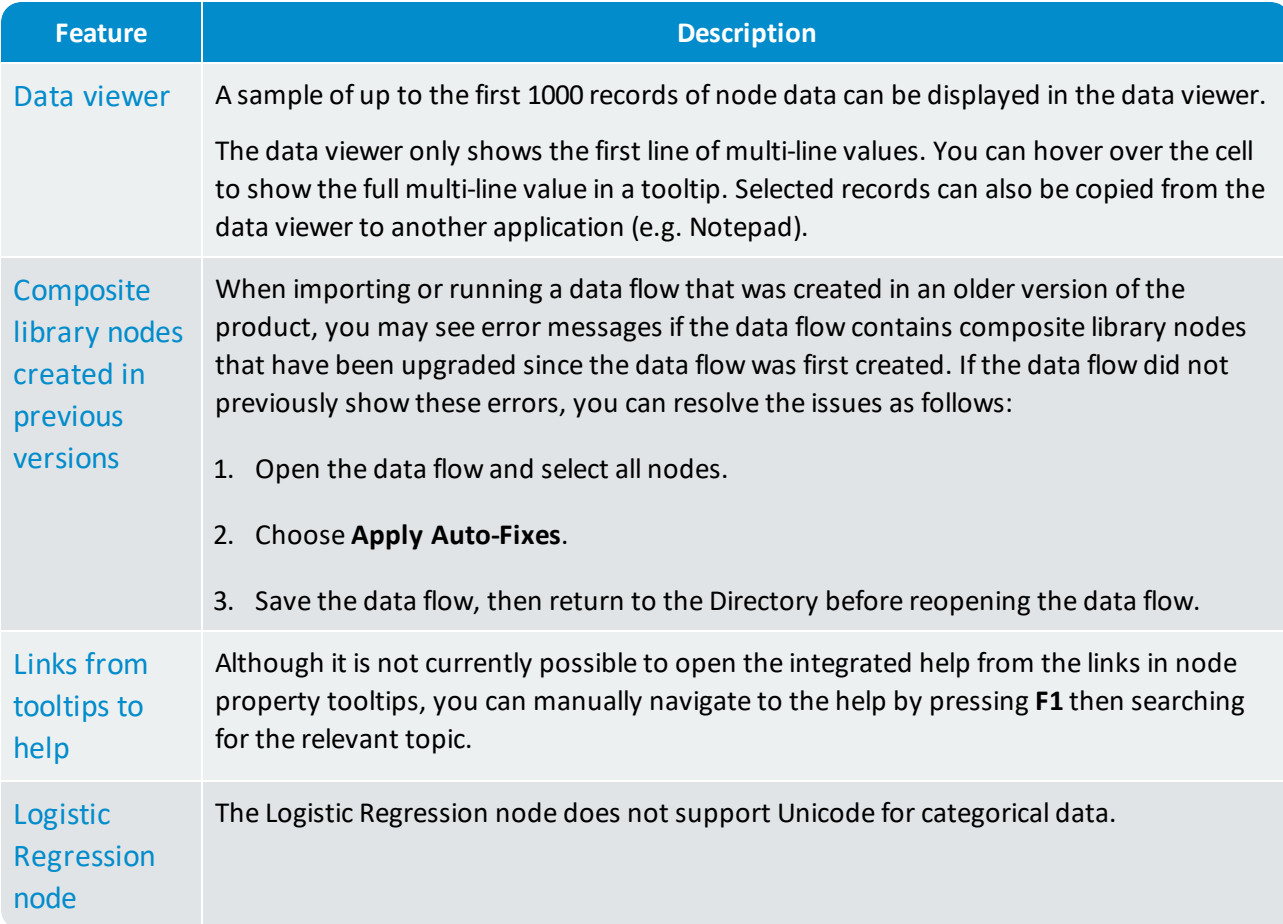

# **GDataverse**

© 2018 LAVASTORM ANALYTICS, INC.

An Infogix company.

[www.lavastorm.com](http://www.lavastorm.com/)

Contact support: [help.lavastorm.com](http://help.lavastorm.com/)

Document ID: DV-RN-18

Date of publication: Monday, September 10, 2018